### **1. VISTA GENERAL:**

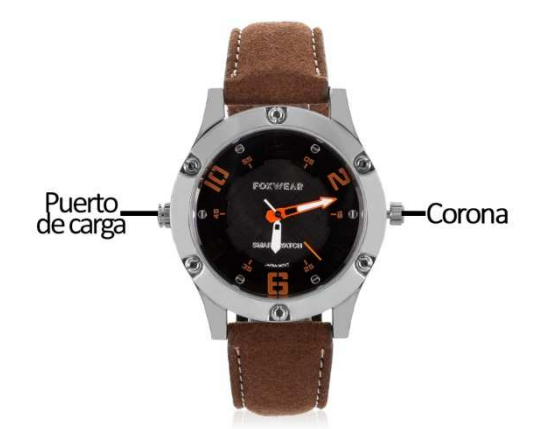

Este smartwatch dispone de 2 baterías:

- 1.- Batería recargable: alimenta la función Bluetooth.
- 2.- Pila: para el mecanismo de cuarzo del reloj.

# **2. DESCARGA Y CONEXIÓN DEL SOFTWARE DE SINCRONIZACIÓN CON SMARTPHONE:**

1. Busque en App Store o Google Play la aplicación gratuita " "DayDayBand" y descárguela.

También puede escanear el código QR que se encuentra bajo el punto 5 mediante una aplicación lectora de QR gratuita como "Scanlife".

- 2. Encienda el Bluetooth en el teléfono.
- 3. Abra la aplicación y busque su smartwatch en Ajustes  $\rightarrow$  Dispositivos.
- 4. Pulse sobre el nombre de su smartwatch para iniciar la conexión.
- 5. Su reloj ya estaría sincronizado con el smartphone.

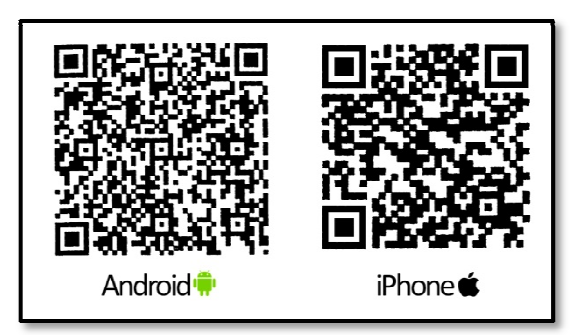

# **3. FUNCIONES:**

· Podómetro: mueva sus brazos regularmente mientras camina, y el podómetro contará los pasos. En la pantalla principal de la aplicación podrá visualizar el número de pasos dados además de la distancia recorrida y las calorías quemadas. Además podrá ver la calidad del ejercicio realizado.

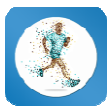

- En el apartado "Día" tendrá acceso a los datos sincronizados relativos a ese día tales como un gráfico del total de pasos dados y los valores del número de calorías quemadas, la distancia recorrida, la calidad del ejercicio y el porcentaje conseguido del objetivo total de pasos. Si desliza la pantalla del teléfono de izquierda a derecha tendrá acceso a esos mismos datos de días anteriores.
- Si pulsa en el círculo central entrará a un historial de "Día", "Semana" y "Mes" y podrá ver gráficos del total de pasos dados de cada día de la semana y de cada semana del mes respectivamente.
- **Sueño:** Este apartado mostrará el total de horas dormidas, los datos de sueño profundo, sueño ligero y las veces que se ha dormido.
	- En el apartado "Día" tendrá acceso a los datos sincronizados relativos a ese día tales como un gráfico del total de tiempo dormido así como los valores del número de horas de sueño profundo, sueño ligero, veces que se ha dormido y la calidad del sueño. Si desliza la pantalla del teléfono de izquierda a derecha tendrá acceso a esos mismos datos de días anteriores.
	- En el apartado "Semana" y "Mes" podrá ver gráficos del total de tiempo de sueño de cada día de la semana y de cada semana del mes respectivamente.
- Además dispone de función antipérdida y control remoto de la cámara del teléfono.
- También podrá configurar las notificaciones de las que quiere que su smartwatch le avise, como llamadas, SMS y aplicaciones del smartwatch.

En dispositivos Android deberá permitir el acceso a las notificaciones para poder recibirlas en el smartwatch. Para ello entre en los ajustes del teléfono y busque un apartado en el que pueda configurar las notificaciones. Una vez ahí le aparecerá un gestor de notificaciones con las aplicaciones existentes en el teléfono. Busque la aplicación "DayDayBand" y active el interruptor de la opción "Permitir notificaciones".

### **4. SOLUCIÓN DE PROBLEMAS COMUNES:**

- Incapaz de encender: puede que la batería esté demasiado baja, pruebe a cargarlo.

- Apagado automático: puede que la batería esté demasiado baja. La aplicación le avisará si esto ocurre, y además se encenderán los dos indicadores de luz al mismo tiempo antes de apagarse.

- Hora incorrecta: la hora se debe ajustar manualmente mediante la corona situada a la derecha del reloj. Extráigala hacia fuera, gírela hasta poner el reloj en hora y vuélvala a presionar hacia dentro. Si el problema persiste, pruebe a cambiar la pila.

### **5. AVISOS:**

- Reconecte el Bluetooth si se desconecta ocasionalmente.
- Utilice siempre una pila igual a la que trae el smartwatch.